## **CARA MENJALANKAN PROGRAM**

## **INSTALASI**

Untuk dapat menginstall aplikasi di perangkat komputer, install "Adobe AIR" yang terdapat pada folder "Software Pendukung". Lihat gambar 1.

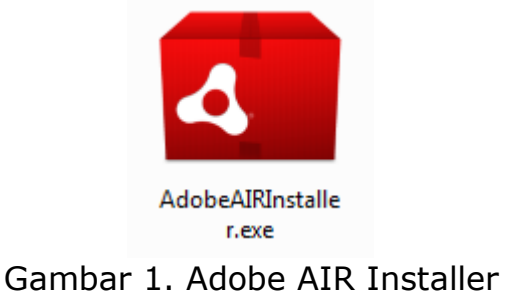

Install aplikasi game ini dengan memilih icon "Zoo Ranger.exe" yang terdapat pada folder "Source Code". File .exe juga dapat dibuat dengan cara mem-publish melalui fasilitas yang ada pada "Adobe Flash Professional" yang terdapat pada folder "Software Pendukung". Lihat gambar 2.

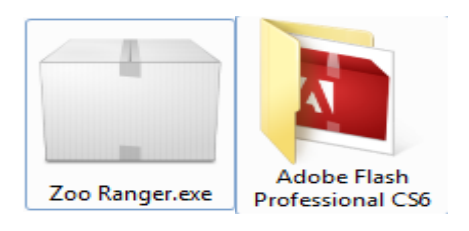

Gambar 2. File .exe dan Adobe Flash Professional Installer

## **RUNNING PROGRAM**

Klik dua kali file Zoo Ranger di Desktop atau di Start Menu jika telah terinstal dengan baik. Lihat gambar 3.

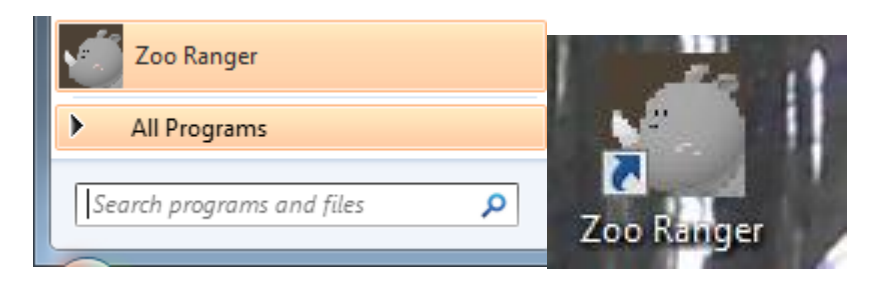

Gambar 3. Icon di Start Menu dan Desktop

Game akan terbuka diawali dengan splash screen kemudian masuk ke menu utama permainan. Lihat gambar 4.

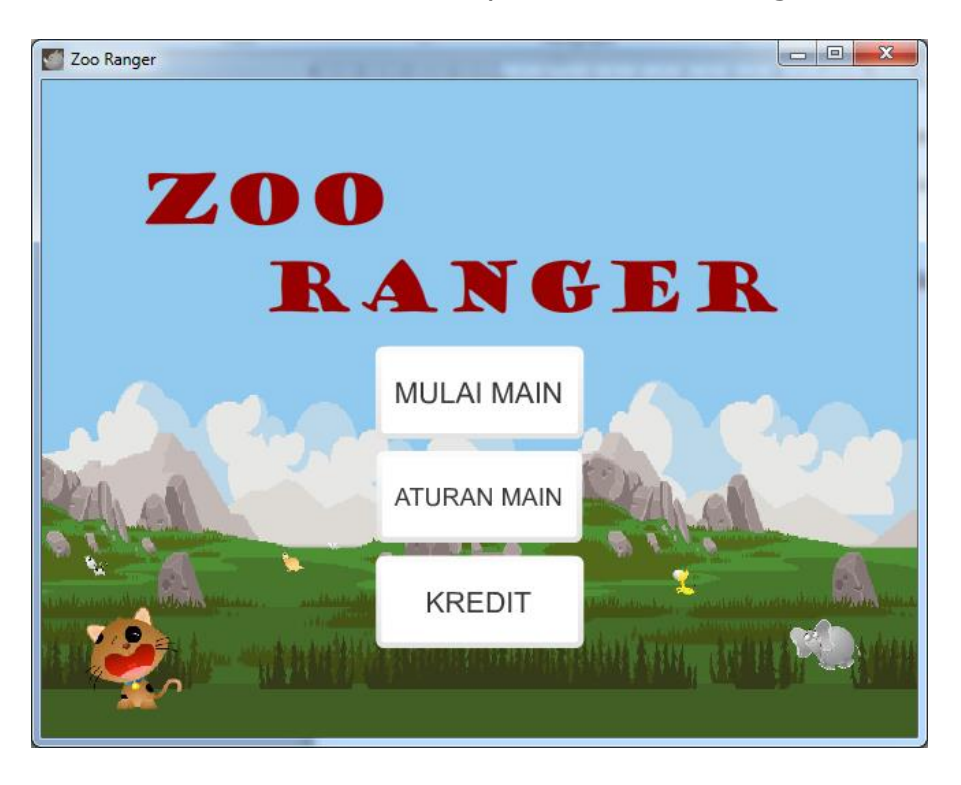

Gambar 4. Halaman utama dari Zoo Ranger